## Basic Input - Calculator

## Step 1 – Start a new Flash Movie

Step 2 – Draw 3 separate textboxes on your canvas (do not get lazy and copy and paste them!).... and give them the instance names (from top to bottom):

txtnum1 txtnum2 txtanswer

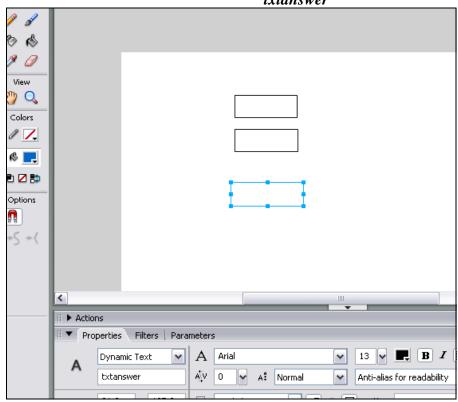

Step 3 – On the properties bar, change *txtnum1* and *txtnum2* to **Input Text**, and change *txtanswer* to **Dynamic Text**:

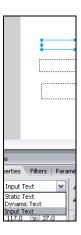

Step 4 – Click on each text box (separately) and click the *Show border around text button* on the properties box.

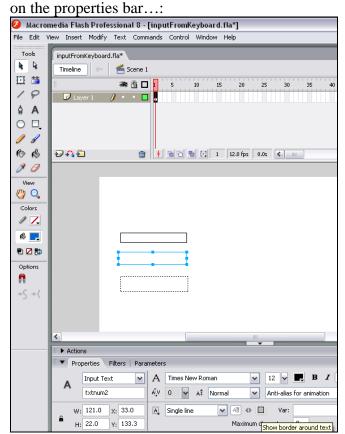

Step 5 – Click Insert  $\rightarrow$  New Symbol...

Step 6 – type in *cmdadd* and click OK

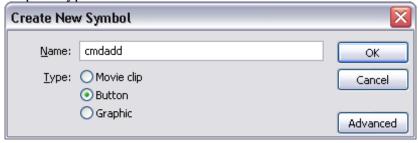

Step 7 – With the rectangle tool draw yourself a button as shown in this diagram (next page!):

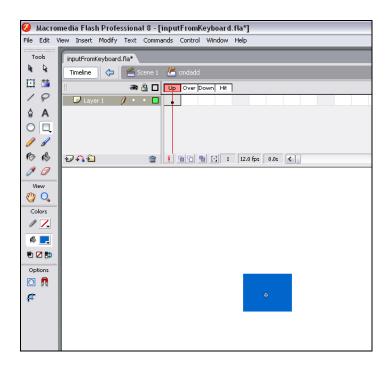

Step 8 – Right-Click and **insert keyframes** for each of the *Up, Over* and *Down* States:

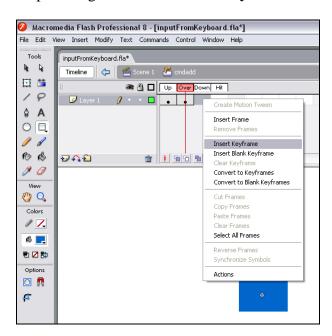

Step 9 – Click back into Scene 1

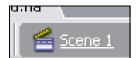

Step 10 – Drag and drop the cmdadd button object from the library onto the stage:

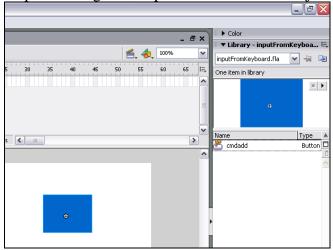

Step 11 – Give an instance name to the cmdadd button – call it *calculate*:

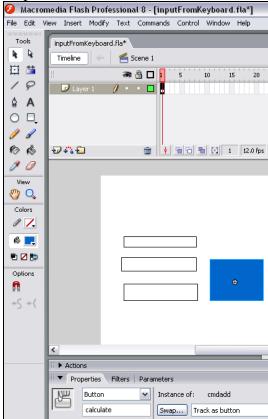

Step 12 – With the button selected... click on the Actions panel (next page!):

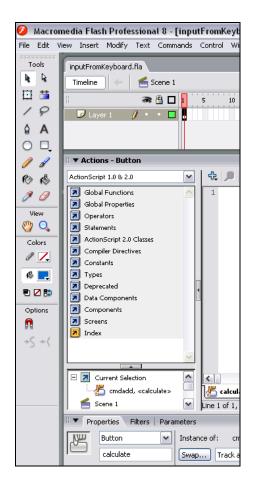

Step 13 – Click the "Plus", and go Global Functions → Movie Clip Control → on

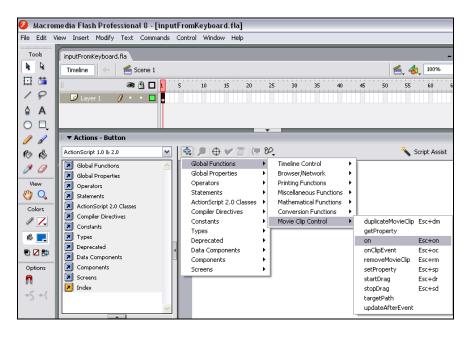

Step 14 – double-click "**release**":

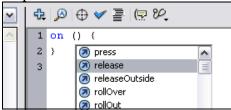

Step 15 – ...now add this code in between the 'squiggly' (?) brackets! ....:

```
1 on (release) {
2  var num1
3  var num2
4  var answer
5  num1 = int(txtnum1.text)
6  num2 = int(txtnum2.text)
7  answer = num1 + num2
8  txtanswer.text = answer
9 }
```

Step 16 – Save and preview... what do you think?

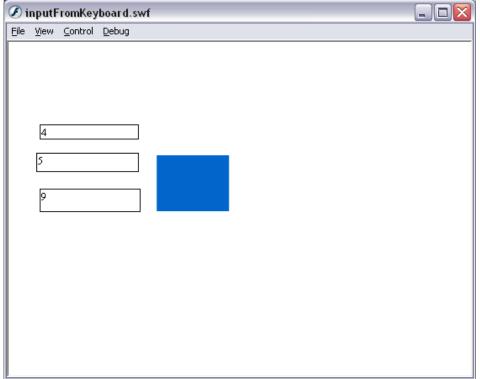

## **Questions:**

1. remove the int(.....) from the code... so it reads:

```
num1 = txtnum1.text
num2 = txtnum2.text
```

What happens? Good or bad? When might I want this to happen?

- 2. Can you modify this code so that it does minus instead of add?
- 3. what is the difference between **input text** and **dynamic text**?
- 4. why do I have to have this bit of code -

```
on(release) {
...
}
```

what is it good for? Why would I need it?

## **Extension:**

- 1. Add to the calculator:
  - a. A minus button
  - b. A times button
  - c. A divide button...
- 2. Can you make it look like an actual calculator by adding buttons instead of textboxes for the numbers? This is quite a challenge...